## **CENTRO FEDERAL DE EDUCAÇÃO TECNOLÓGICA CELSO SUCKOW DA FONSECA – CEFET/RJ**

# **Cadastro de Monitoria**

Jorge Rocha de Matos Professor orientador: Renato Mauro

# **Rio de Janeiro Julho de 2016**

## **CENTRO FEDERAL DE EDUCAÇÃO TECNOLÓGICA CELSO SUCKOW DA FONSECA – CEFET/RJ**

# **Cadastro de Monitoria**

Jorge Rocha de Matos Professor orientador: Renato Mauro

Projeto final apresentado em cumprimento às Normas do Departamento de Educação Superior Do CEFET/RJ, como parte dos requisitos para obtenção. Do título de Tecnologia de sistemas de informações.

Professor Orientador: Renato Mauro

# **SUMÁRIO**

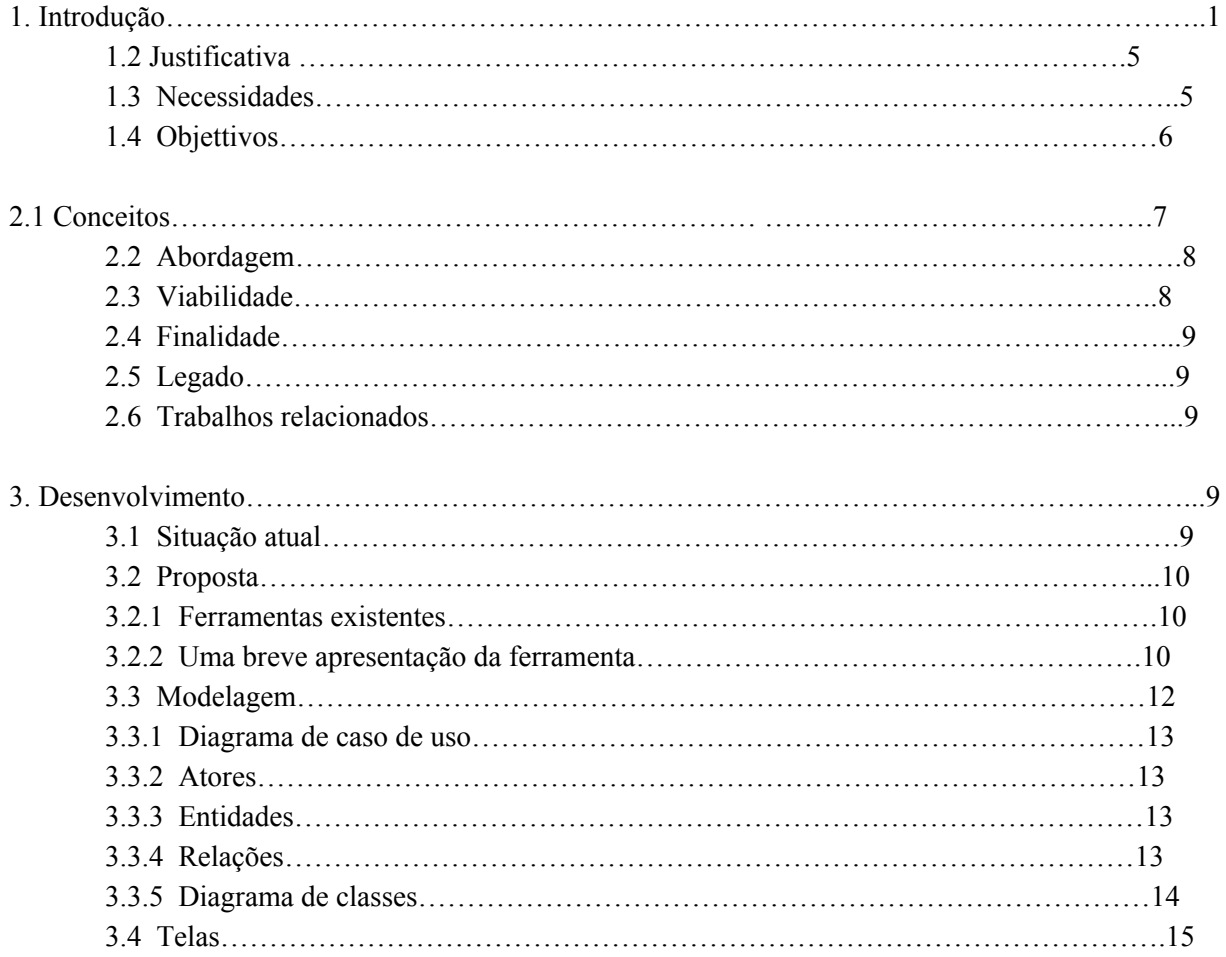

# **Lista de figuras**

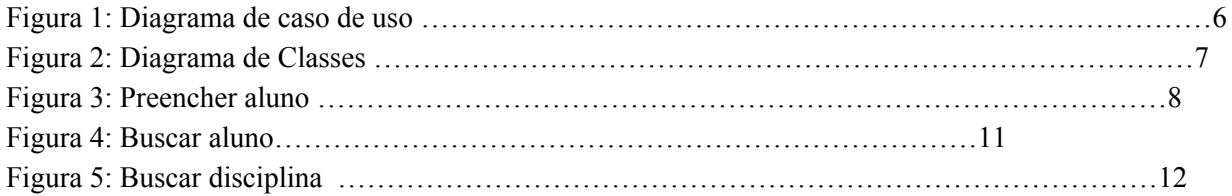

### **Lista de tabelas**

Tabela 1: Relações de entidades

### **Resumo**

Esse trabalho é um ideia do meu orientador , aplicar uma pagina de cadastro de monitoria ser utilizado depois do curso

## **Lista de abreviatura de siglas**

N/D

## **Capitulo 1**

#### **1. Introdução:**

Cada dia que se passa as instituições estão cada vez mais trocando seus formulários, fichas de cadastro de papel por um cadastro web, afim de informatizar, proteger a integridade e consistência dos dados a serem cadastrados, uma forma de diminuir os ficheiros, os grandes armários de pastas com papeis, que estão vulnerável a umidades, traças e de se perder com um incêndio, além do espaços que ocupam e a dificuldade de procurar um ficha específica.

#### **1.2 Motivação:**

O Cefet ou as instituições em geral ainda utilizam fichas de cadastro ou algum tipo de informação preenchida de forma manual, dificultando a produtividade, o acesso às informações, é muito comum olhar uma secretaria de uma instituição de ensino com vários gaveteiros com dezenas de gavetas com centenas de fichas ocupando espaços, dificultando a busca de uma ficha específica.

Um erro de um funcionário na hora de guardar uma ficha, que foi tirada para uma consulta, por exemplo, pode gerar uma grande dor de cabeça mais tarde para conseguir achar a ficha que foi guardada de maneira errada.

Por isso há algum tempo as grandes instituições motivam-se a informatização dessas informações, através de um banco de dados e uma tela de cadastro onde os dados possam ser lançados.

#### **1.3 Definição do problema:**

Hoje no Cefet-Rj existe um processo para selecionar alunos para atuar na monitoria, o aluno se cadastra e se credita a ganhar uma bolsa de auxilio.

Existe um formulário em formato PDF que se encontra no site da instituição, onde o candidato entra nela e faz o download do arquivo e depois imprime, o aluno preenche os dados pessoais, escolares, dados bancários, dados do professor, a disciplina a monitorar além de preencher o seu plano de atividades mensal.

#### **1.4 Objetivo**

Esse TCC tem como objetivo criar uma página de cadastro para que possa informatizar o cadastro de monitores afim e acabar com o procedimento do aluno ter que ir ao site da instituição, salvar o arquivo PDF em sua maquina, localizar uma impressora para imprimir e depois preencher a caneta todo o cadastro.

O objetivo constitui em disponibilizar um link para acessar uma página de cadastro para que o aluno não tenha todos esses passos para fazer o seu cadastro, nele mesmo o aluno poderá gerar uma versão em PDF, a sua solicitação será armazenada em um banco de dados.

### **Capitulo 2**

#### **2.1 Conceitos:**

Esse capítulo ira abordar os conceitos, estratégias, finalidades e viabilidades.

#### **2.2 Abordagem:**

Toda instituição tem a sua área estratégica, que são projetos, documentos secretos, fichas de controle que normalmente ficam armazenados em discos ou até mesmo em armários que contem ficheiros com várias pastas, isso normalmente faz com que a instituição perca um espaço físico na sua secretaria.

#### **2.3 Viabilidade:**

Para viabilizar a implantação desse sistema é necessário alguns requisitos de infraestrutura. É necessário um servidor que rode o serviço internet information services (iis) na versão 7 ou superior e o framework .NET atualizado.

O sistema foi criado no bando de dados Microsoft SQL Server é necessário que o servidor onde irá guardar os dados tenha o bando de dados instalado e disponível.

Caso a infraestrutura não trabalhe com essa tecnologia, é possível trocar o banco de dados por um que tenha suporte, para isso é necessário instalar o drive do banco e ir ao arquivo web.config alterar a instancia do banco e gerar os inserts para o novo banco de dados.

#### **2.4 Finalidade:**

Esse projeto quando pronto, a ideia e ser passar adiante, para que sirva se auxilio para professores, funcionários e alunos.

#### **2.5 Legado**

A ideia inicial, que foi sugerida pelo orientador era que esse projeto não ficasse em desuso depois do trabalho de conclusão do curso. Então a expectativa inicial é fazê-lo ganhar vida nos próximos anos e manter o projeto vivo após a defesa.

Uma das alternativas seria disponibilizar o código e a documentação para os alunos e professores do Cefet ou para quem sabe a própria instituição utilizada para projetos acadêmicos de alunos ou para mesmo os servidores.

## **Capítulo 3: Desenvolvimento**

#### **3.1 Situação atual**

Hoje as instituições precisam que o desenvolvimento dos sistemas web seja cada vez mais rápidos e eficiente, que possam ser acessado de qualquer lugar.

Onde é possível acessar dados instantaneamente.

#### **3.2 Proposta**

Para solucionar o problema citado no tópico acima

#### **3.2.1 Ferramentas Existentes**

N/D

#### **3.2.2 Uma breve apresentação do portal**

A proposta inicial é de um sistema que o usuário possa cadastrar os seus termos de compromisso, uma interface amiga, onde o usuário pode fazer a sua solicitação num tempo rápido, em um ou dois minutos o cadastro poderá ser completado.

#### **3.3 Modelagem**

#### **3.3.1 Diagrama de Caso de uso:**

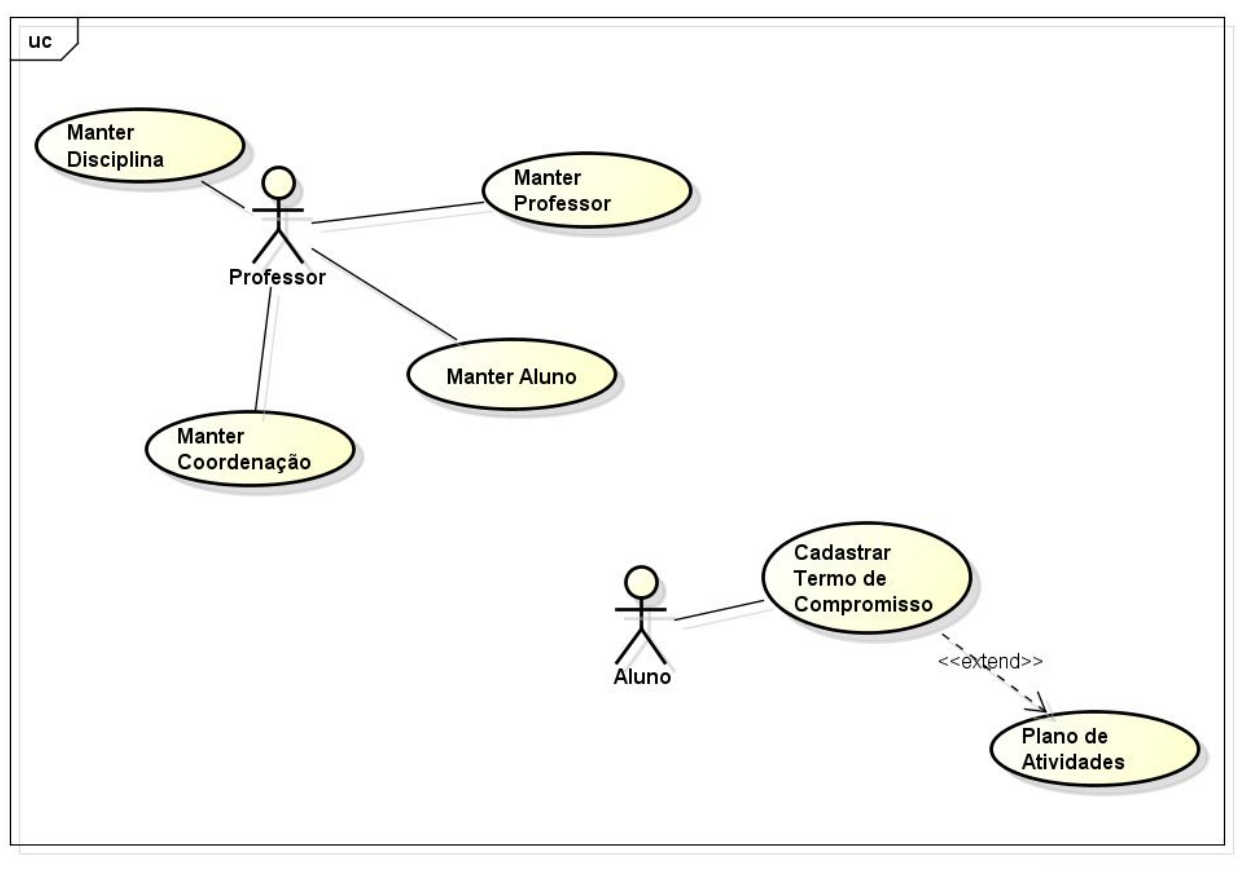

powered by astah\*

Figura 1

#### Cadastrar Termo ‐ UC 01

#### **FB ‐ Fluxo Básico**

- 1. O candidato escolher através dos botoes que levam ao um popup onde ira preencher os dados automaticamente;
- 2. candidato escolhe um plano de atividade
- 3. candidato escolhe os meses que ira atuar no plano(cronograma)
- 4. candidato salva o formulário e leva para uma pagina de visualização de impressão.
- 5. Candidato tem a opção de imprimir ou sair do sistema
- 6. fim do caso de uso

#### Cadastrar Aluno ‐ UC 02

1.usuário vai ao menu aluno em entra na pagina de listagem de alunos

- 2. usuário clica no botão de cadastrar aluno.
- 3. usuário cadastrar todos os itens.
- 4. usuário clica no botão de salvar .

#### Cadastrar Professor ‐ UC 03

1.usuário vai ao menu aluno em entra na pagina de listagem de alunos.

2. usuário clica no botão de cadastrar professor.

3. usuário cadastrar todos os itens.

4. usuário clica no botão de salvar .

### Cadastrar disciplina‐ UC 04

1.usuário vai ao menu aluno em entra na pagina de listagem de disciplina.

2. usuário clica no botão de cadastrar disciplina.

3. usuário cadastrar todos os itens.

4. usuário clica no botão de salvar .

#### Cadastrar Coordenação‐ UC 05

1.usuário vai ao menu aluno em entra na pagina de listagem de coordenação

2. usuário clica no botão de cadastrar coordenação

3. usuário cadastrar todos os itens

4. usuário clica no botão de salvar .

#### Cadastrar Planos UC 06

1.usuário vai ao menu aluno em entra na pagina de listagem de planos

2. usuário clica no botão de cadastrar planos

3. usuário cadastrar todos os itens

4. usuário clica no botão de salvar .

#### **3.3.2 Atores**

.

Professor, Aluno

#### **3.3.3 Entidades**

Termo de Compromisso, Plano de Atividades, Coordenação, Aluno, Professor, Disciplina.

#### **3.3.4 Relações**

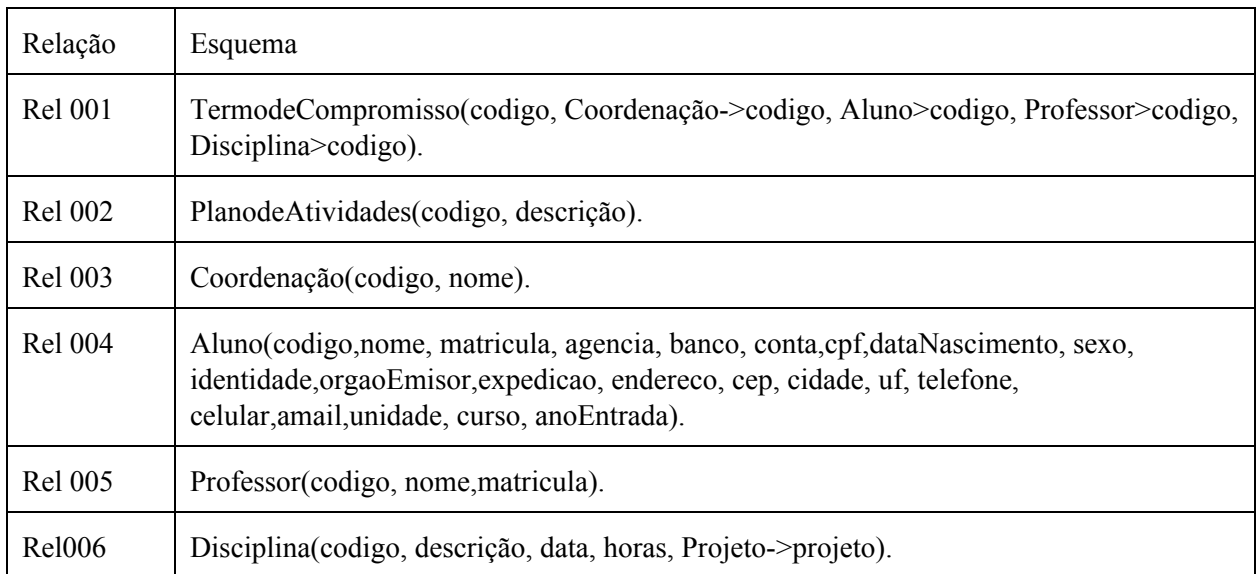

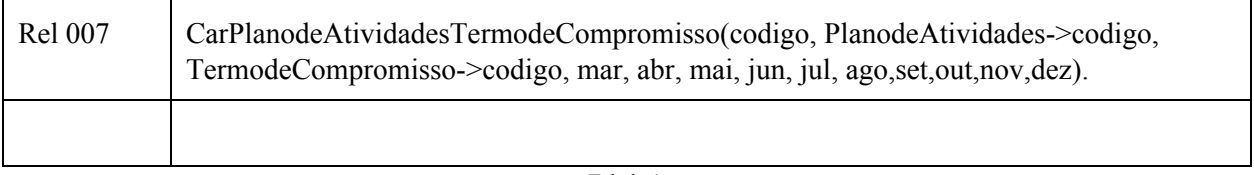

Tabela 1

### **3.3.5 Diagrama de Classes**

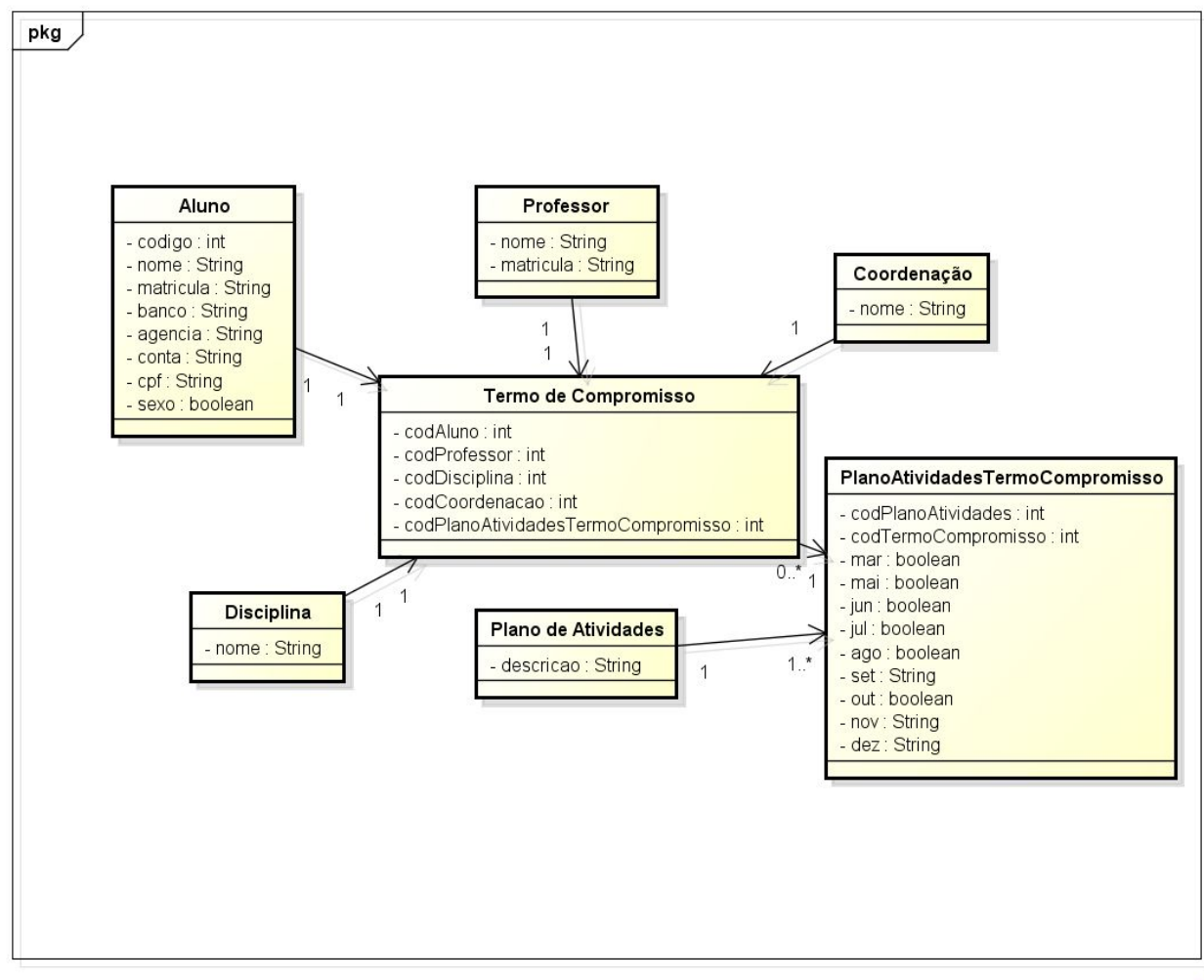

powered by astah\*

Figura 2

**3.4 Telas** *OBS: Todas as imagens são meramente ilustrativas.*

#### **3.4.1 Descrição**

O sistema foi elaborado para ser facilmente navegado, ele possui uma interface extremamente fácil de ser manuseada, com um designer extremamente elegante e uma tela limpa, sem nenhum tipo de poluição, de uma maneira que fique bem simples para o usuário o entendimento do sistema sem a necessidade de uma criação de um manual de usuário.

#### **3.4.2 Tecnologia**

As tecnologias utilizadas no sistema são as de mais novo e popular no mercado, foi utilizado às tecnologias base o HTML 5 para a marcação, CSS3 3 para aplicação de estilos, Java script. Os plug-ins de terceiros aplicados são: Bootstrap: para dar estilo nos formulários; Faceboox: para aplicar o dialog modal nos formulários; Rotativa: para exportar documentos

#### **3.4.3 Acesso mobile**

Layout responsivo e adaptado para o uso de celulares smartfones ou tabletes pode ser utilizado tanto em tela vertical como horizontal que a sua proporção de tela não será prejudicada.

#### **3.4.2 Tela de criação, edição, visualização e exclusão de item:**

Na tela inicial apresenta um menu horizontal onde o usuário pode cadastrar o aluno, professor, disciplinas, coordenação, planos de atividades e o termo de compromisso.

 $\sqrt{1}$  Cadastro Cadastro de Mo $\sqrt{2}$  $\leftarrow$   $\rightarrow$  **C**  $\Box$  localhost:49564/termoCompromissoes/Create Cadastro de Monitoria Aluno Professor Disciplina Coordenacao Termo de compromissoes Plano de atividade

Na tela inicial temos um web part, um espaço sequencial vertical para ser cadastrada as entidades dinamicamente.

1° passo apertar o botão buscar

2° nela ira abrir um popup com uma caixa de texto para o usuário digitar o nome

3° depois de escolhido aparecera uma lista de itens onde o usuário ira escolher apenas um

4° quando o usuário selecionar o popup ira fechar e ira voltar para a tela inicial de cadastro com os dados todos preenchidos

#### Cadastro

Aluno

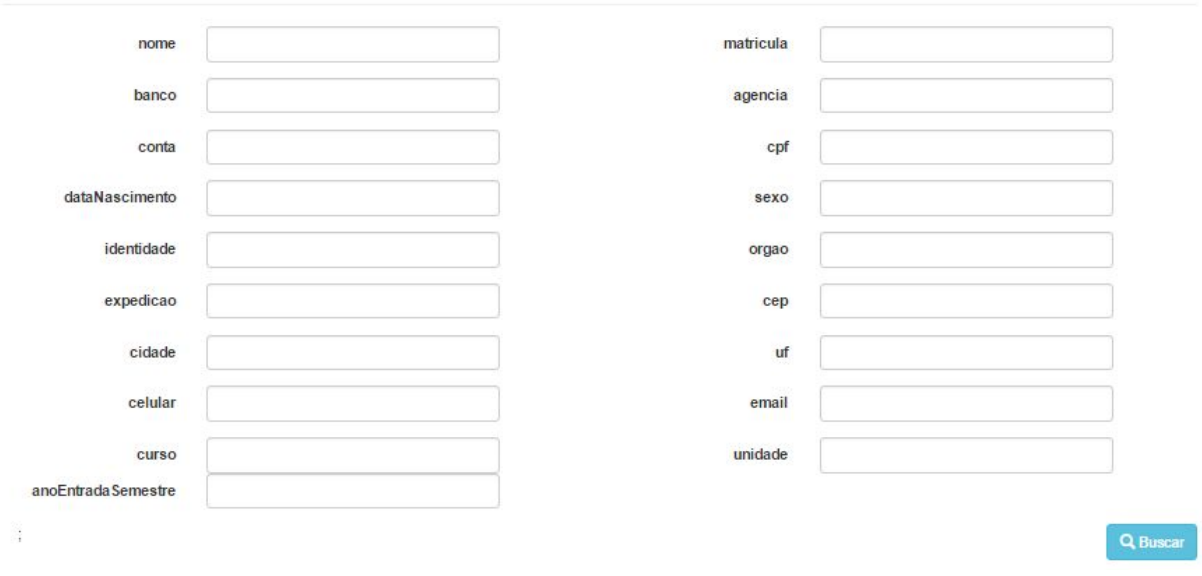

Figura 3

Tela de popup de aluno aparecendo na lista filtrada com o nome digitado na caixa de texto.

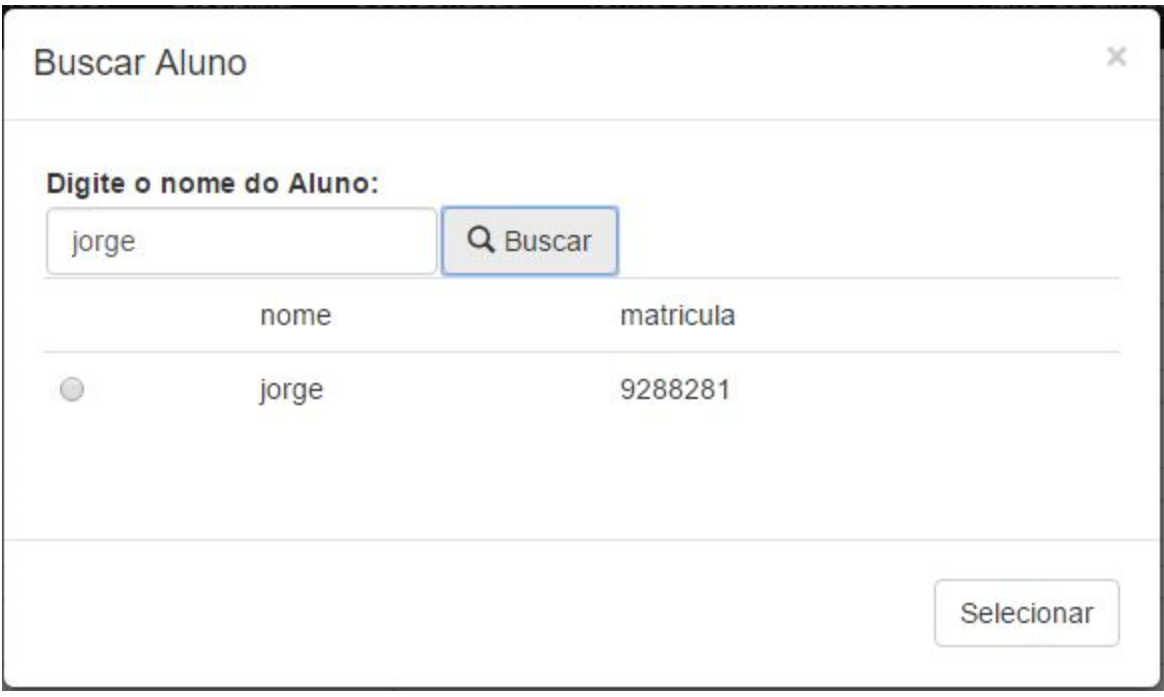

Figura 4

Uma parte da tela do cadastro inicial, onde o usuário ira apertar o botão para aparecer o popup para escolher a disciplina, que depois de selecionada ira aparecer na caixa de texto preenchida automaticamente.

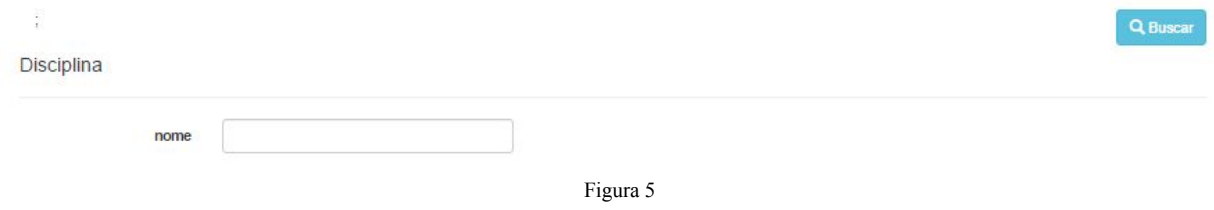

### Um exemplo de uma pagina interna de cadastro

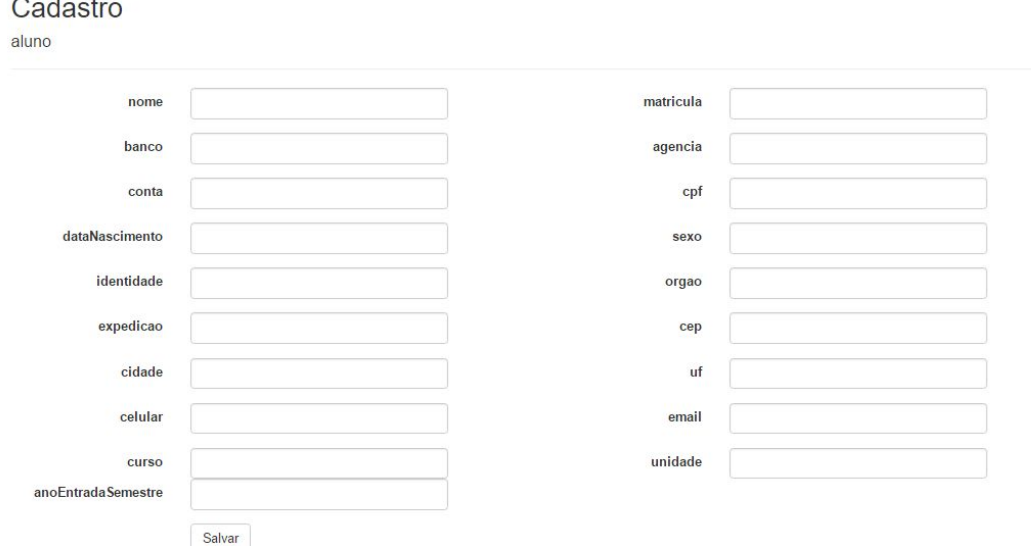

Figura 6

Um exemplo do popup de coordenação onde o usuário ira escolher uma coordenação e voltara para pagina de cadastro com a coordenação escolhida.

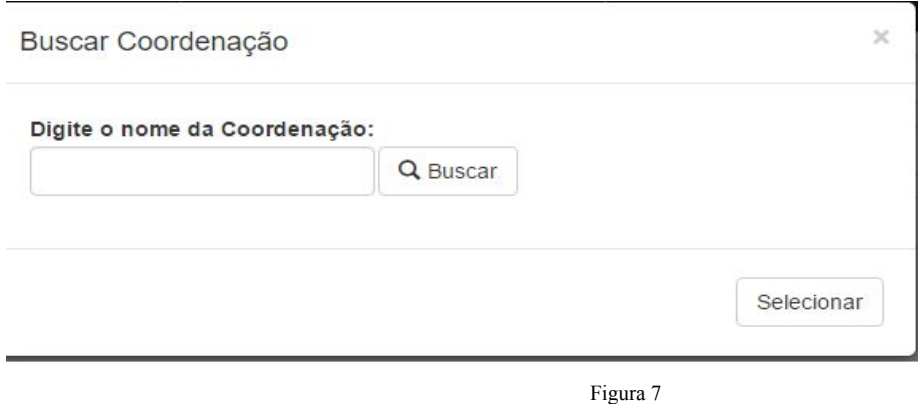

Uma parte da pagina principal de cadastro onde o usuário escolhe a coordenação .

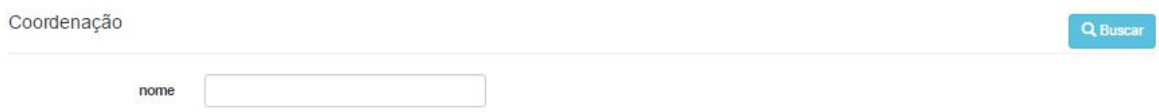

Figura 8

Um exemplo do popup de professores onde o usuário ira escolher uma professor e voltara para pagina de cadastro com a coordenação escolhida.

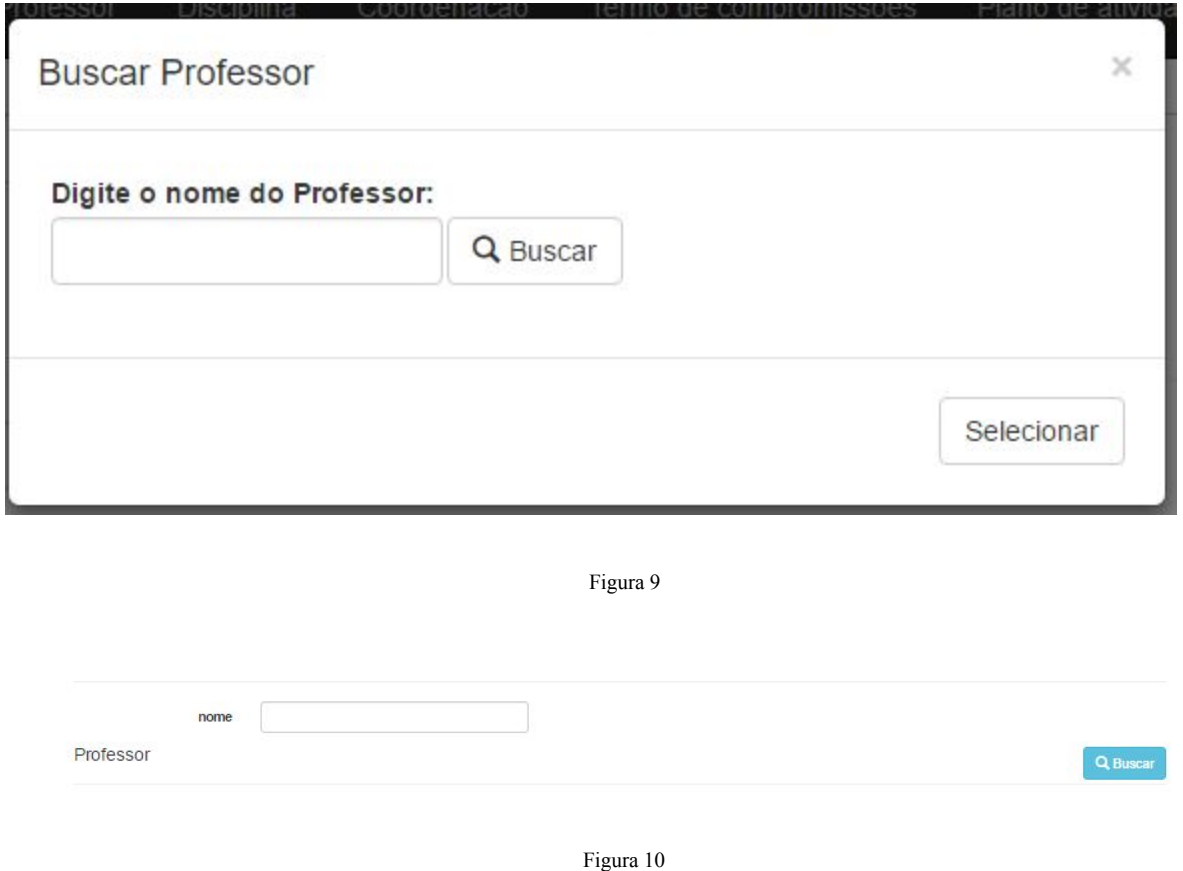

Um exemplo de uma pagina interna de administração das entidades, nela o usuário poderá administrar fazendo as operações básicas de cadastrar, editar e excluir. Lembrando que não é

possível fazer a Edição do termo de compromisso, apenas a criação e a visualização.

Figura 11

### Editar

aluno

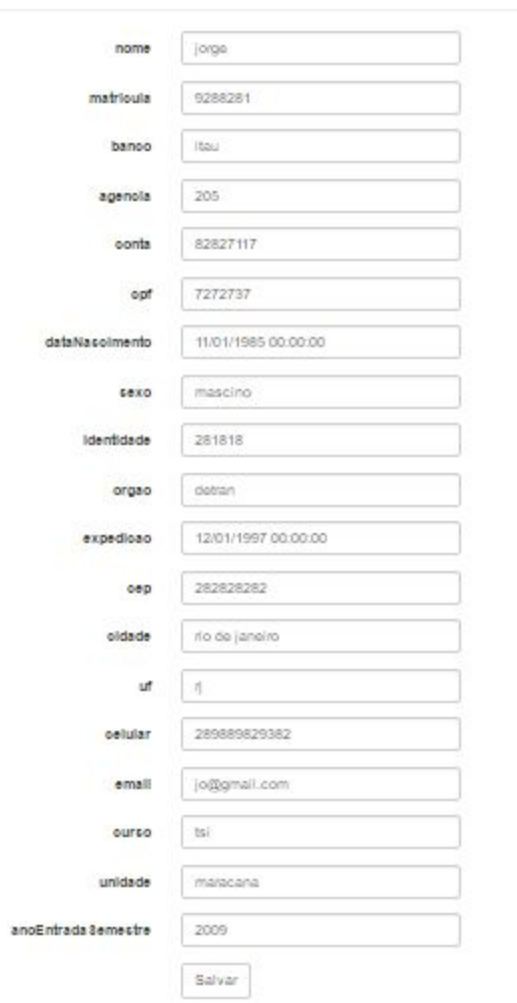

Figura 13

## **Referências Bibliográficas**

Site e blogs MSDN da Microsoft

- Site e blogs TechNet
- Site Office. Microsoft
- Site Chanel 9 da Microsoft